## **FOKA interfész program, szolgáltatássá alakítási leírása**

Az Jwinszoc - FOKA kapcsolathoz tartozó interfész program, szolgáltatássá alakításának és használatának feltételei:

- Meglévő, érvényes és telepített tanúsítvány az NFSZ-től
- Telepített minimum 3.5 verziójú . NET keretrendszer
- Beállított interfész kapcsolat (Jwinszoc-ba befordított tanúsítvány, zöld  $\Box$  betű)

A honlapunkról letölthető FOKA if srv install.exe program letöltése után azt Rendszergazdai jogosultsággal futtassuk. Sok esetben az Admin jogosultsággal rendelkező felhasználónál is szükséges a jobb gomb és "Futtatás rendszergazdaként" opciót használni.

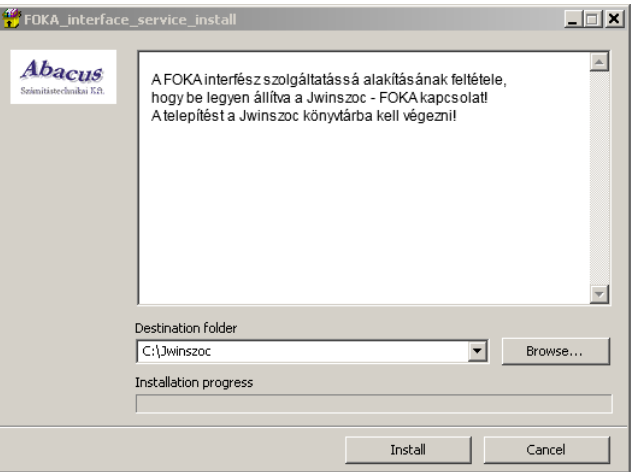

Tallózzuk ki a Jwinszoc könyvtárat, amennyiben az nem az alapértelmezett, felkínált helyen található, majd indítsuk a telepítést az "Install" gomb megnyomásával.

A sikeres telepítést követően a következő üzenetet kell kapnunk:

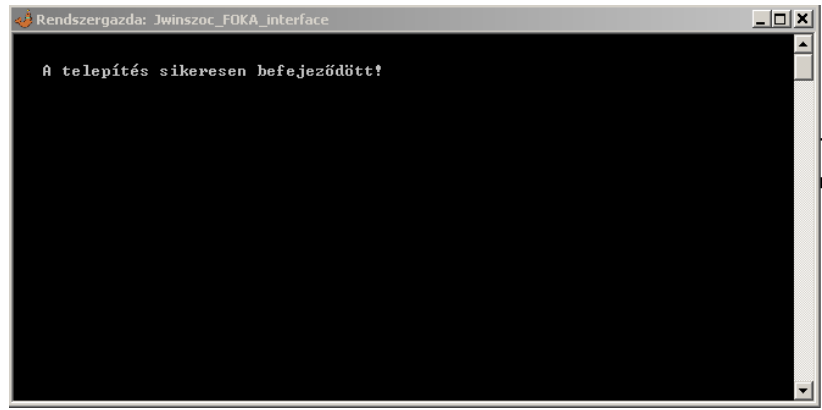

Ellenőrizzük, hogy a szolgáltatások között megjelent-e a FOKA\_interface szolgáltatás és annak státusza "Elindítva".

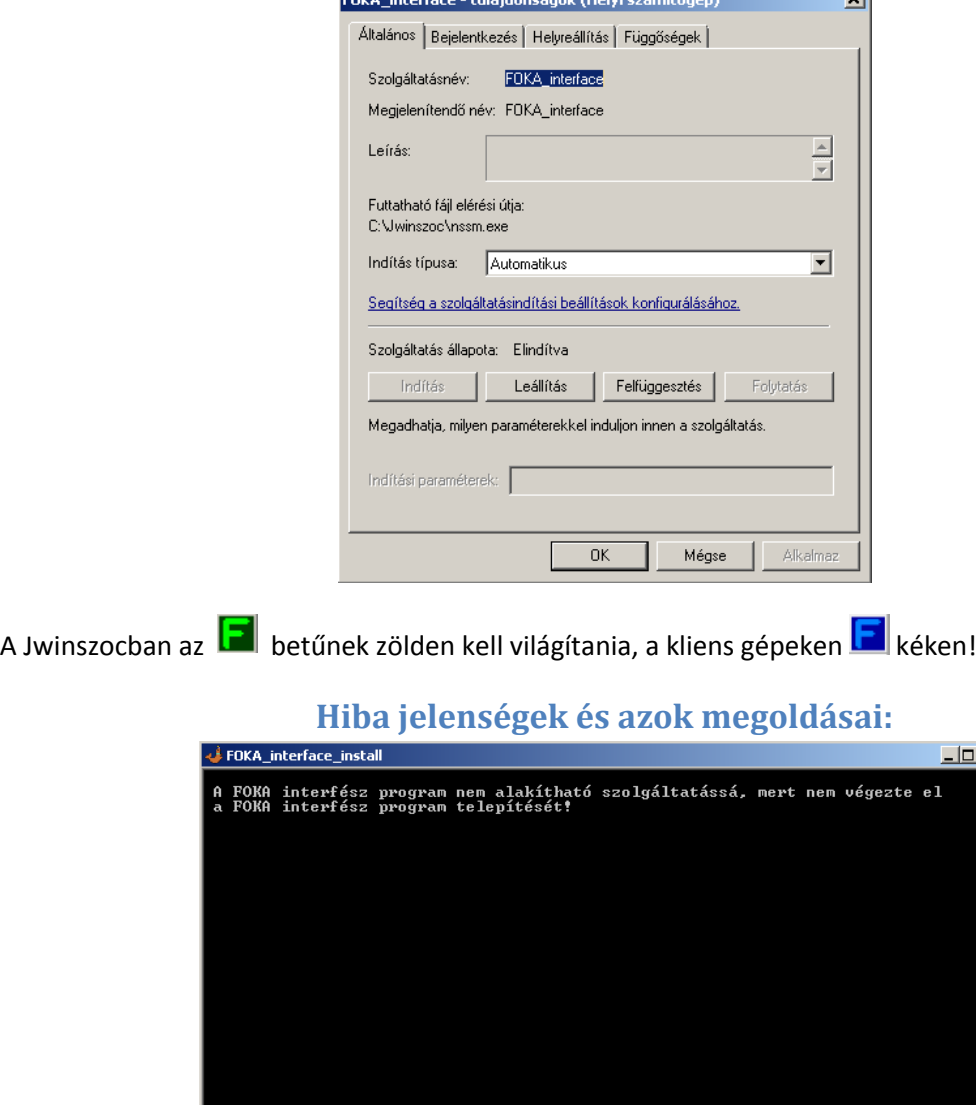

Nincs beállítva a Jwinszoc-FOKA interfész kapcsolat!

ا<br>ا<del>س</del> الاست

A Jwinszoc programban az Info\FOKA gomb alatti telepítési leírást követve, állítsák be az interfész kapcsolatot, majd ismételjék meg a telepítést.

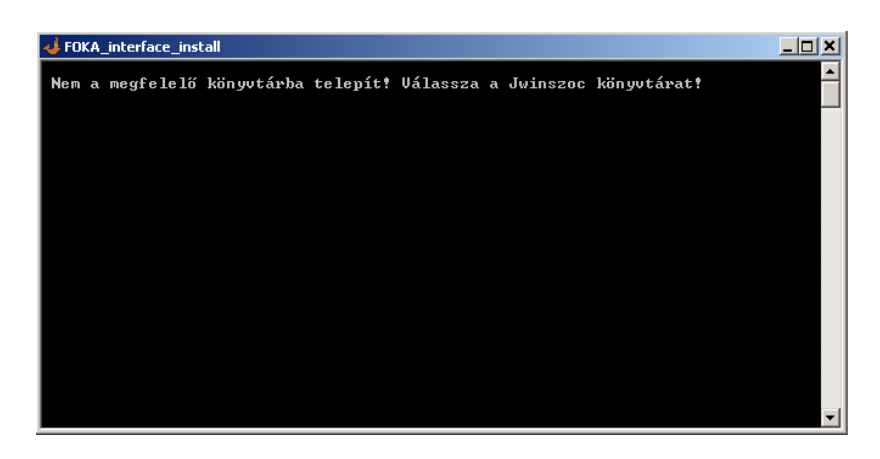

Nem a Jwinszoc könyvtárba próbálta a telepítést végezni!

Az interfész programot ugyan abban a könyvtárban kell telepíteni, mint ahol a Jwinszoc.exe és az EADATInt.exe is található!

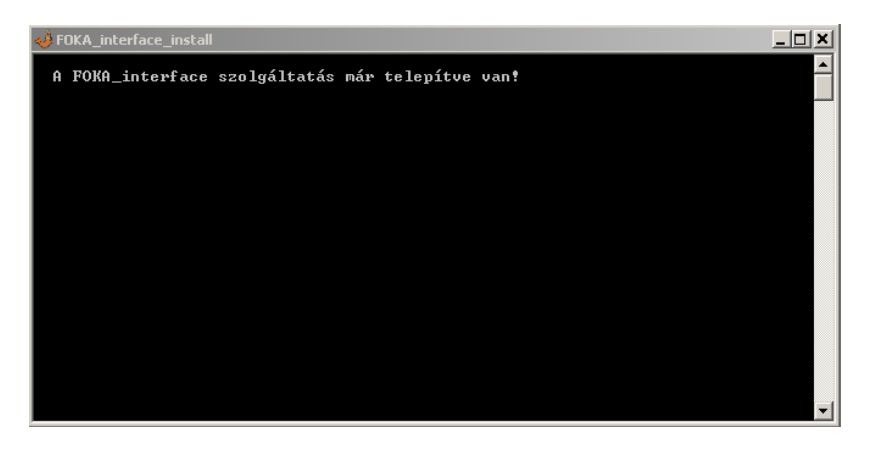

A FOKA\_interface szolgáltatás már létezik!

Ellenőrizze, hogy az adott szolgáltatás megfelelően lett-e telepítve. Amennyiben szükséges távolítsa el, majd ismételje meg a telepítést!